# Provision of work for students whilst the school is closed from 23<sup>rd</sup> March 2020

# Information for Students and Parents/Carers March, 2020

The most effective way to provide work to students that you teach is through the Google Suite for Education. This can be accessed through the school website links on the intrane[t](https://www.becketonline.co.uk/) <https://www.becketonline.co.uk/> or directly through Google.

# **Logging in**

All students have access to Google Drive and Classroom and can log in at home or at a local library. All passwords are the same as the ones they need to log on to the PC's in school. Students usernames are their email address which is set up in the format:

(Year they started) (surname) (first initial) @becketconnect.co.uk

For example: Bernard Jones in year 11 would be: [15jonesb@becketconnect.co.uk](mailto:15jonesb@becketconnect.co.uk) or Annie Singh in year 8 would be: 18singha@becketconnect.co.uk

Students passwords are the ones they use to log on to PC's in school. Should your child have forgotten their password please email [Passwordreset@becketonline.co.uk](mailto:Passwordreset@becketonline.co.uk)

*For security purposes: In the email requesting a password reset please state the Students Name, Date of Birth and House (i.e. Bernadette, Edmund) and will only be replied to if the email is on our school system linked to the student the request is related to. Following this a password will be provided.*

Working on a PC, Laptop or Chromebook is advised. Many students can log in on their phones or iPad/ tablets. However, editing on phones/ tablets is more challenging and students would need to download the following google apps: Google Classroom, Google docs (Word equiv), Google slides(PPT equiv), Google Sheets possibly(Excel equiv). If you have any queries or want support in accessing the work please email **ICTadmin@becketonline.co.uk**

# **Department work will be on the following platforms:**

Maths – Google Classroom English- Google Classroom Science- Google Classroom and Senecalearning.com (assignments and marked) and The Becket Science website [\(www.tinyurl.com/becketscience\)](http://www.tinyurl.com/becketscience) RE - Google Classroom Geog – Google Classroom History- Google Classroom DT- Google Classroom Food- Google Classroom Childcare - Google Classroom Drama- Google Classroom Art- Google Classroom Computers/ IT- Google Classroom PE- Google Classroom MFL- Google Classroom Psychology/ Sociology - Google Classroom Business/ Economics- Google Classroom Music –Google Classroom for Y7 and Y8; Microsoft 365 for Y9-13- already set up and students familiar with using through lessons this year.

Staff will provide work through one of the 2 methods below:

### **Method 1: Google Classroom**

Google Classroom allows staff to communicate and share resources with the class. This can also be used to set assignments and work can be submitted remotely. Some staff and students use this already in some subject areas. Please log on via the school website – see below:

Step 1: Go to the School website and Click the Green Box

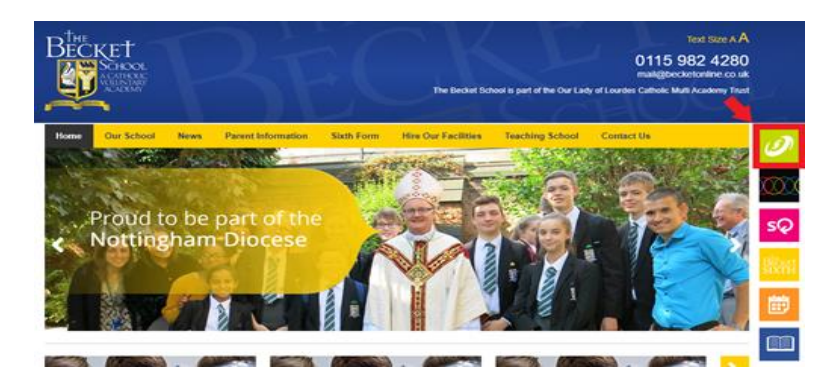

#### Step 2: Click Google Classrooms

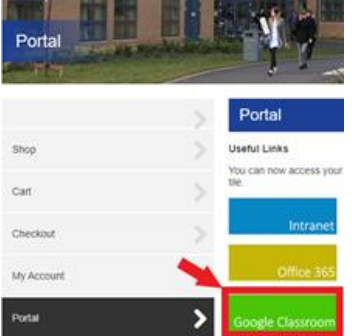

Step 3: Login (see last page for login details)

#### Step 4: Choose your Class

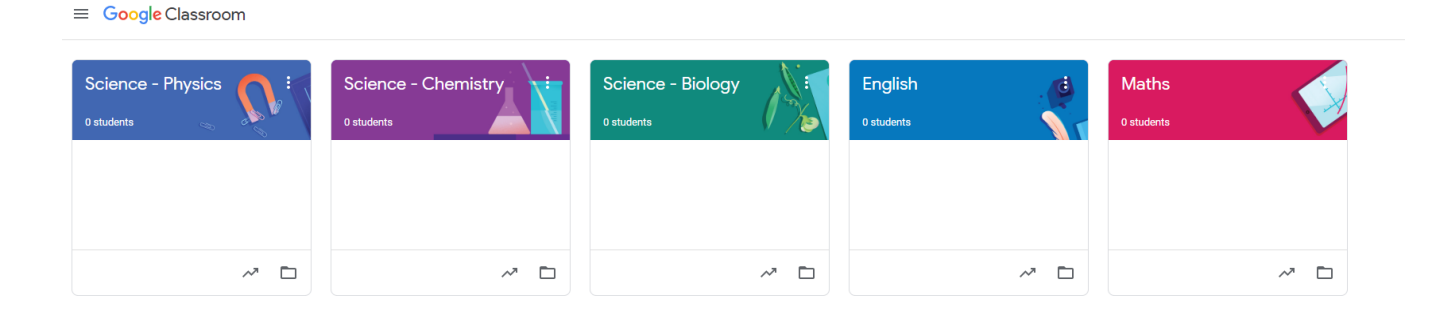

## **Method 2: Google Drive Shared Area Becket Connect**

Students can access this from home and read what is in the folder. They cannot edit documents in this area but can download a copy to edit and save themselves in their own area.

To access Google Drive – follow **Steps 1, 2 and 3 from Method 1** and then press the 9 boxes in top right of screen and select Google Drive- see below

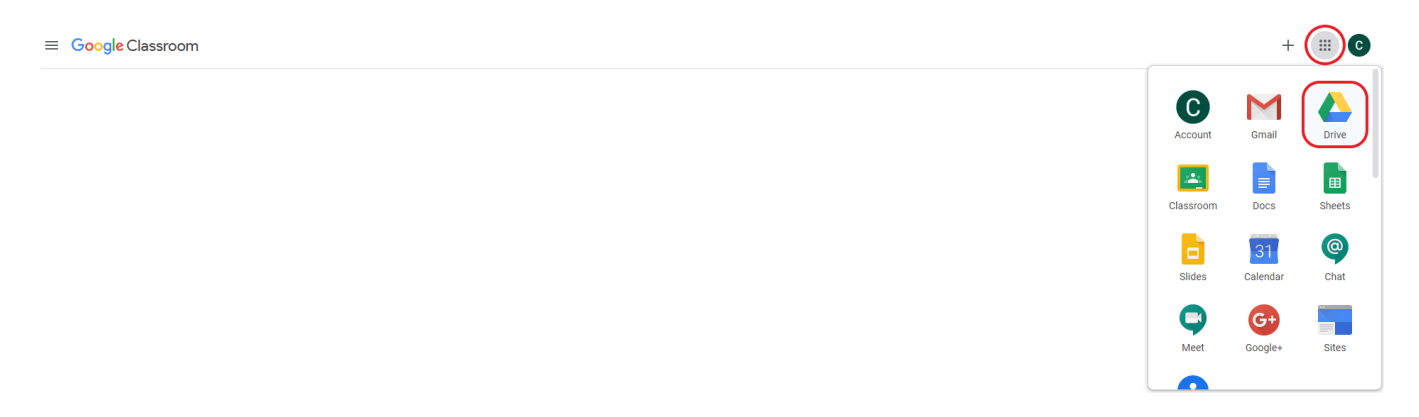

Once Logged in Students can find the shared drive on the left-hand side of the screen then select Becket Connect

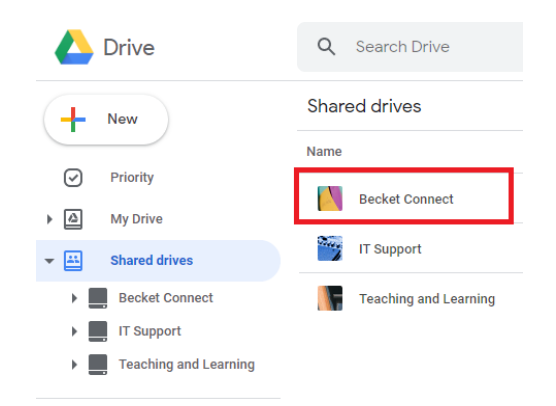

#### Becket Connect has a folder for each subject area that is organised by departments

In the folder is the outline of the lesson and documents such as knowledge organisers that students can access to read or download.

Staff will ask students to work in a certain way depending on the content it could be electronically or directly into their exercise books. We appreciate It would be difficult for many to print a lot or at all so we advise against asking students to do this.

We feel that through this electronic platform students can access work and be directed by staff to minimise the impact of any lost time in school.

We appreciate your support at this difficult time and please try to support your son or daughter in the best way possible to direct them to complete the work to the best of their ability.

Other support:

A parent's Guide to Google Classroom<https://youtu.be/2Iowi-gmbys>Students can only access this through their school username/ email.

If you have any queries or want support in accessing the work please email **ICTadmin@becketonline.co.uk**

## Use of online learning and safeguarding.

All work will be electronic documents and asking students to work from revision guides/ knowledge books and in their books. All contact with staff must be through the students' school email / parent email if needed and staff work emails/ Google Classroom message stream.

We ask you to carefully monitor internet use to ensure students are accessing age appropriate material. It's important to monitor screen time and combine this with work in books, reading and if possible some level of exercise. These apps are good for Yoga and 7-minute workouts that can be done at home if you are fit and well. <https://www.downdogapp.com/>

Generic website for students at home

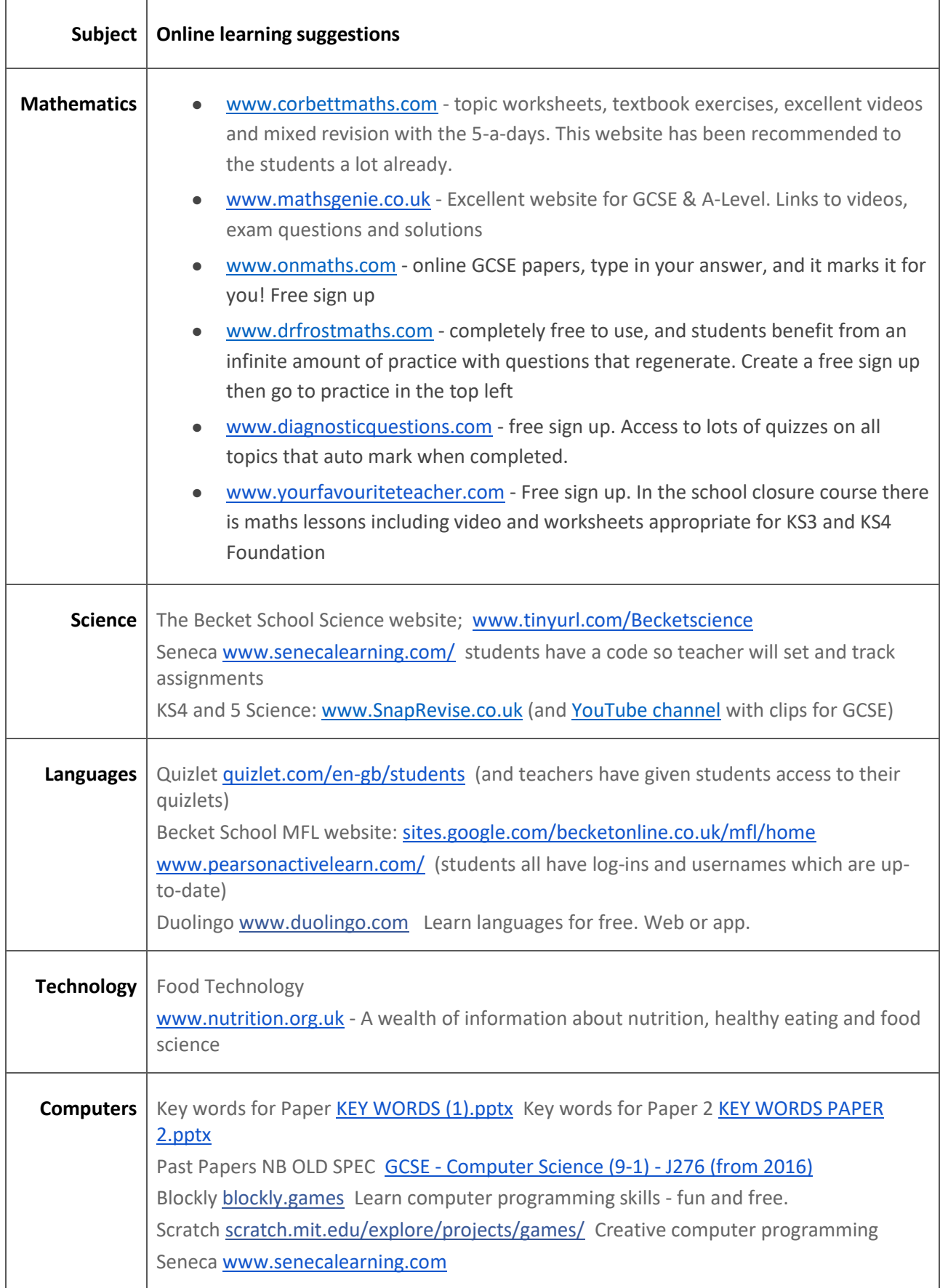

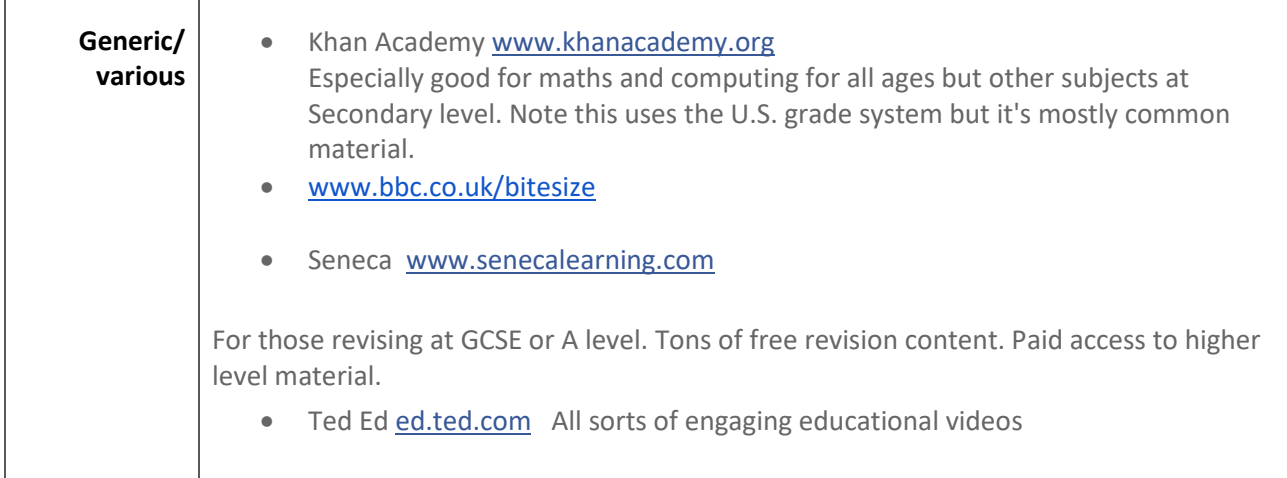